# How to Book a PC Suite Using Outlook 2011

OWA is required to set up an initial view of a resource calendar in Outlook 2011.

Do this if you want to see what slots are free using your Outlook client.

Alternatively review the public page of the Suite to see what times are free.

Log onto [https://mail.nuigalway.ie](https://mail.nuigalway.ie/)

Go to your Calendar in OWA Click on:

#### • **Share**

• **Add Calendar**

Choose your calendar name and view it.

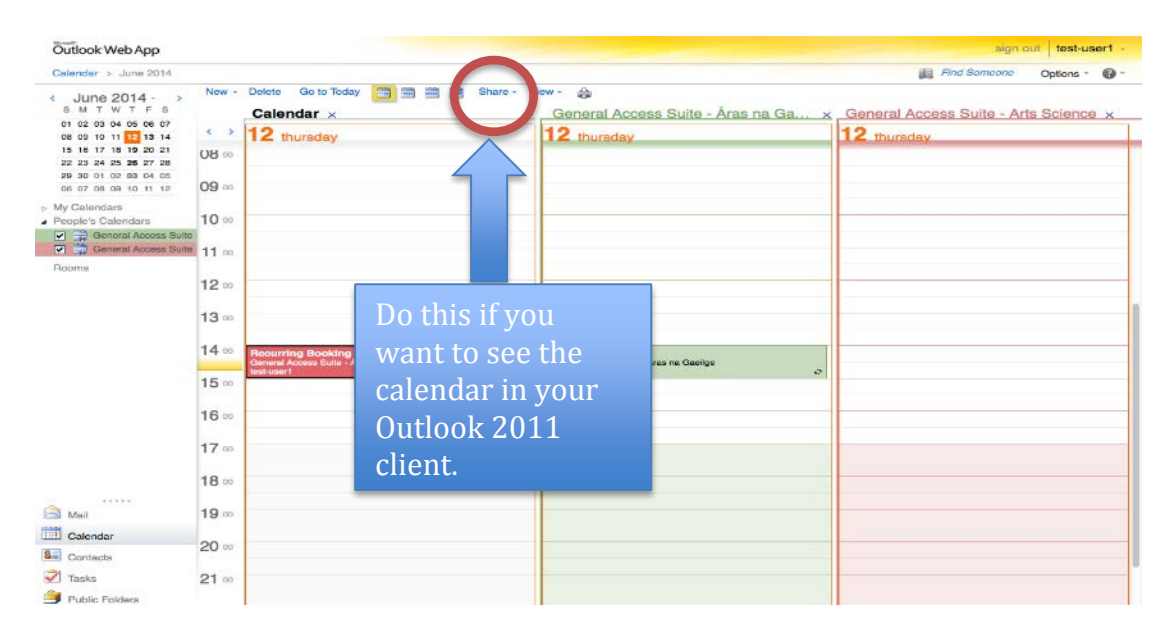

**STEP1** - Attach to calendar.

Log out of OWA

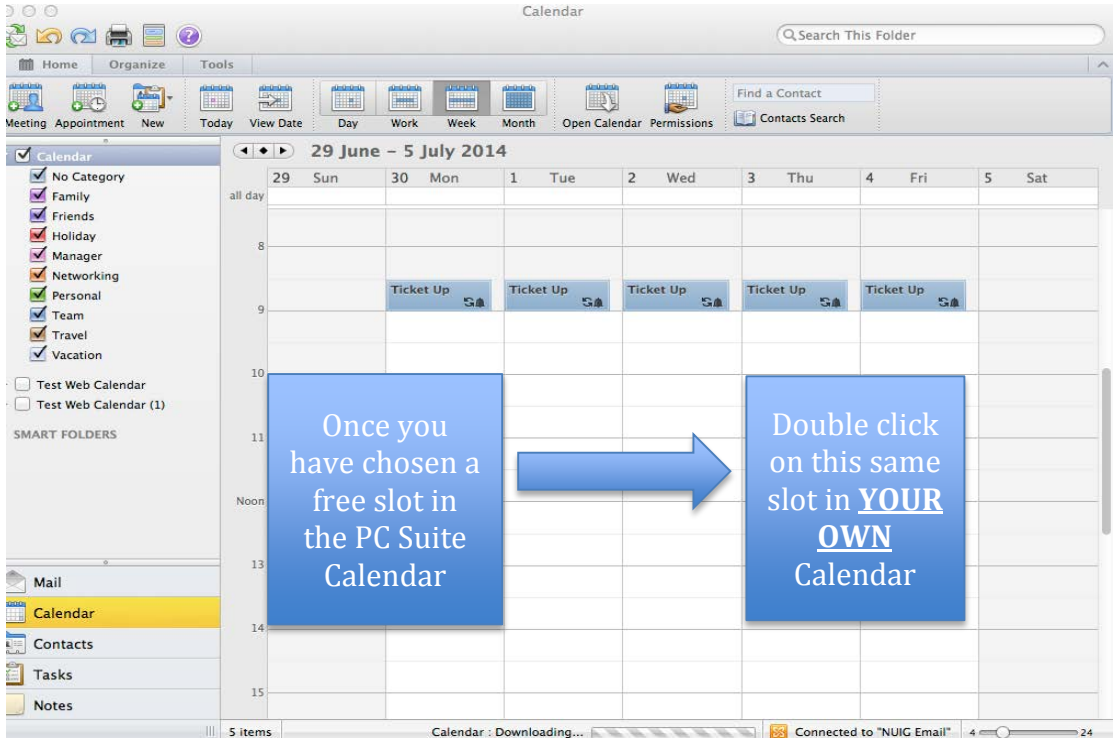

**STEP2** - Review the PC Suite Calendar

Open Outlook 2011 and double click on a time slot you wish to book for the PC Suite.

Double click on **YOUR OWN Calendar** for the time you wish to book.

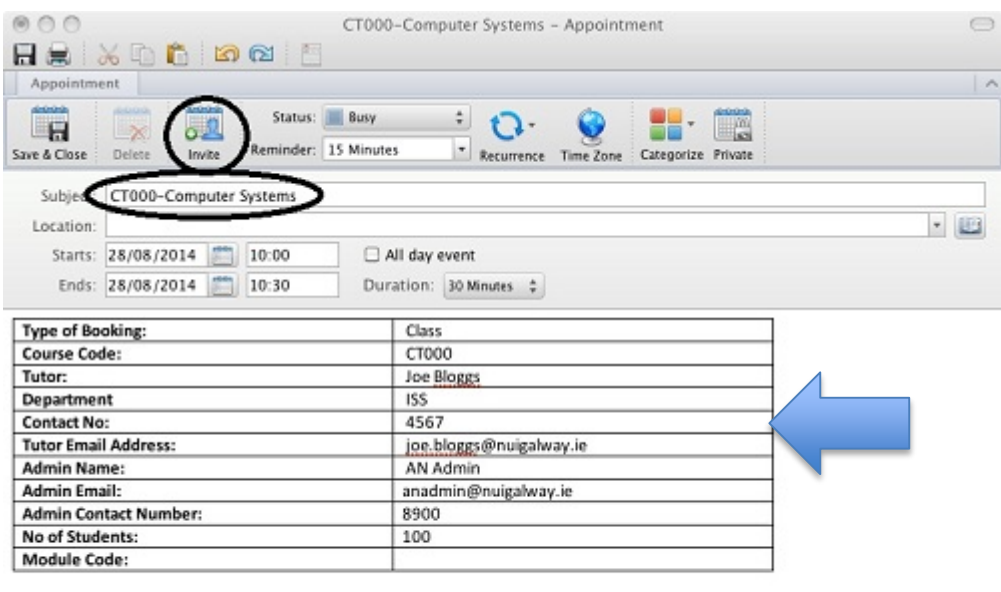

**STEP3** - Download and Fill in the Mac Template

Information Solutions and Services 2

Download the template and fill in the details. **Copy/Paste** into the body of the booking

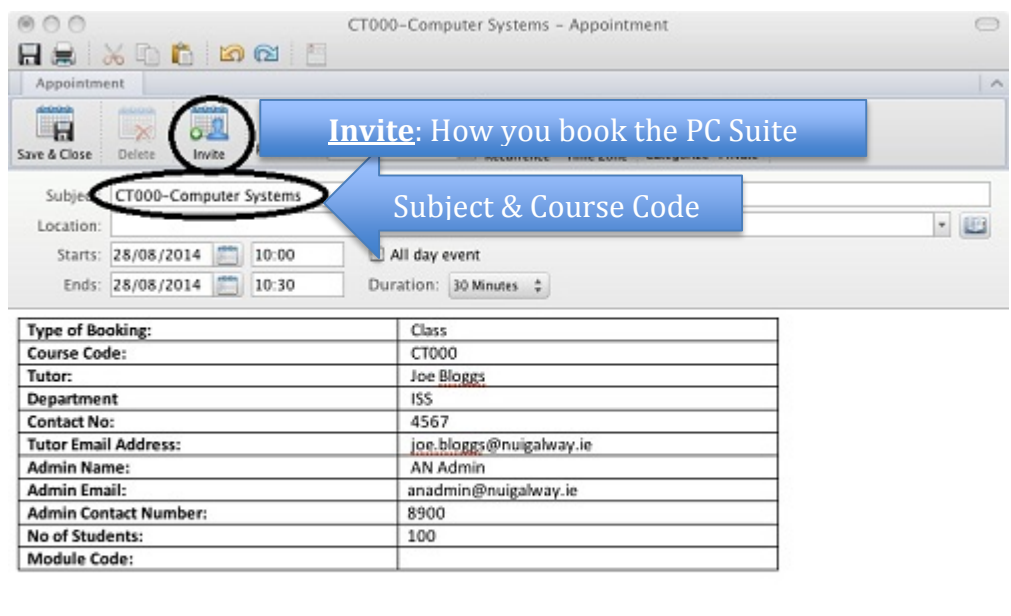

**STEP4** - Add details of booking

Put in the appropriate details of the booking (**Course Code-Subject**/CT000- Computer Systems)

**NOTE:** The booking is made with the name of the person who booked it.

If the booking is being made on behalf of someone else, be sure to **indicate the tutor/lecturers details** in the body of the text so students can identify the correct booking.

Click on **Invite**

| Meeting              |                                                                                                    | $\mathcal{N}$ |  |  |  |  |  |  |
|----------------------|----------------------------------------------------------------------------------------------------|---------------|--|--|--|--|--|--|
| $\mathbb{R}$<br>Send | $(0 - 0 - 0 - 0)$<br><b>Barnett</b><br>Ģ.<br>Busy<br>÷<br>6<br>$\rightarrow$<br>15 Minutes<br>$\overline{\mathbf{v}}$<br>Cancel<br>Recurrence<br><b>Online Meeting</b><br>Scheduling<br>Check Names |               |  |  |  |  |  |  |
| To:                  | After you click Invite. look for the address book                                                                                                    |               |  |  |  |  |  |  |
|                      | PC Suite Booking - Aras na Gaeilge                                                                                                    |               |  |  |  |  |  |  |
| Subject:             |                                                                                                    |               |  |  |  |  |  |  |
| Location:            | v                                                                                                    | 旧名            |  |  |  |  |  |  |
| Starts:              | 03/07/2014<br>10:00<br>All day event                                                                                                    |               |  |  |  |  |  |  |

**STEP5 -** In the **To** Field, click on the address book to the right of the screen.

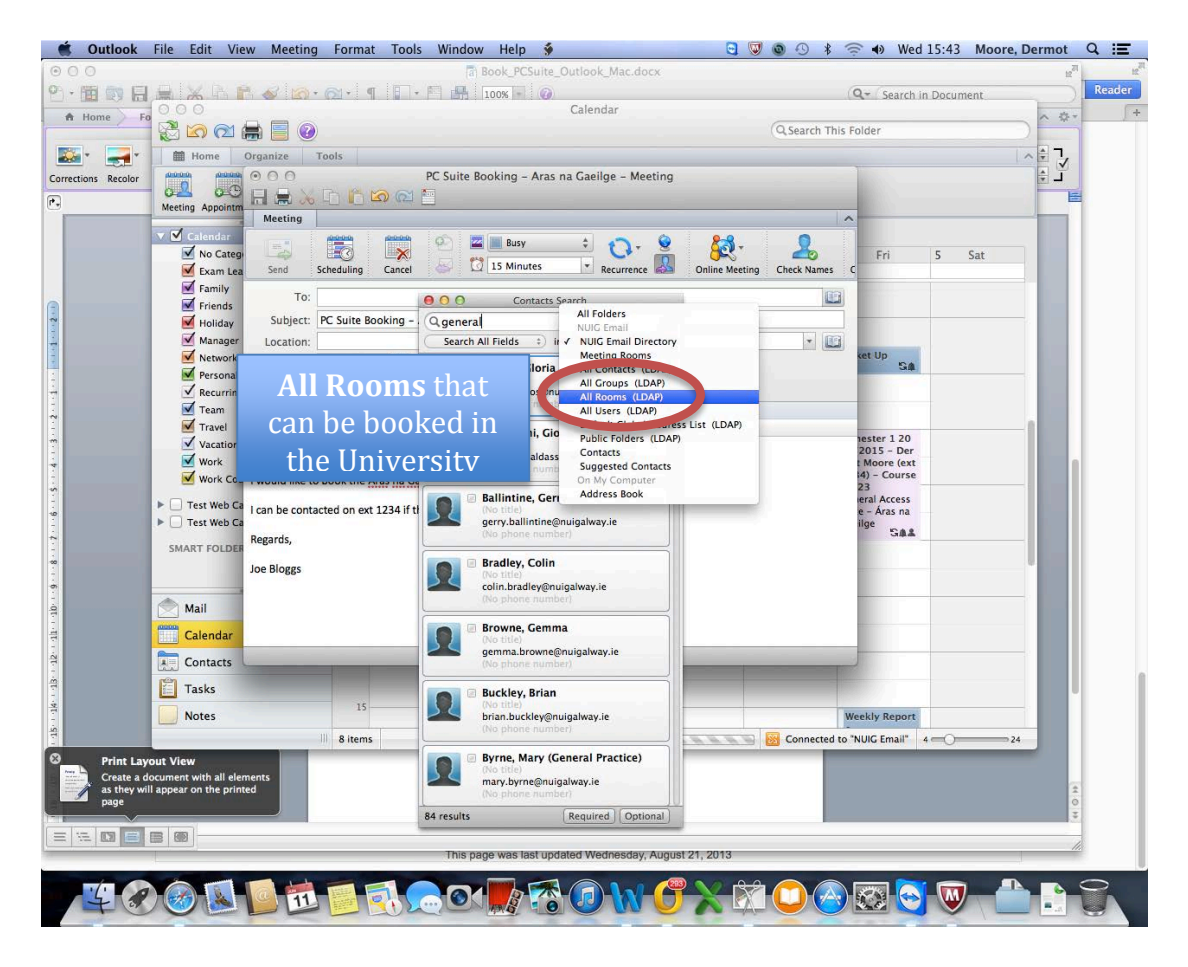

### **STEP6** - All Rooms

Search **All Rooms/Meeting Rooms**

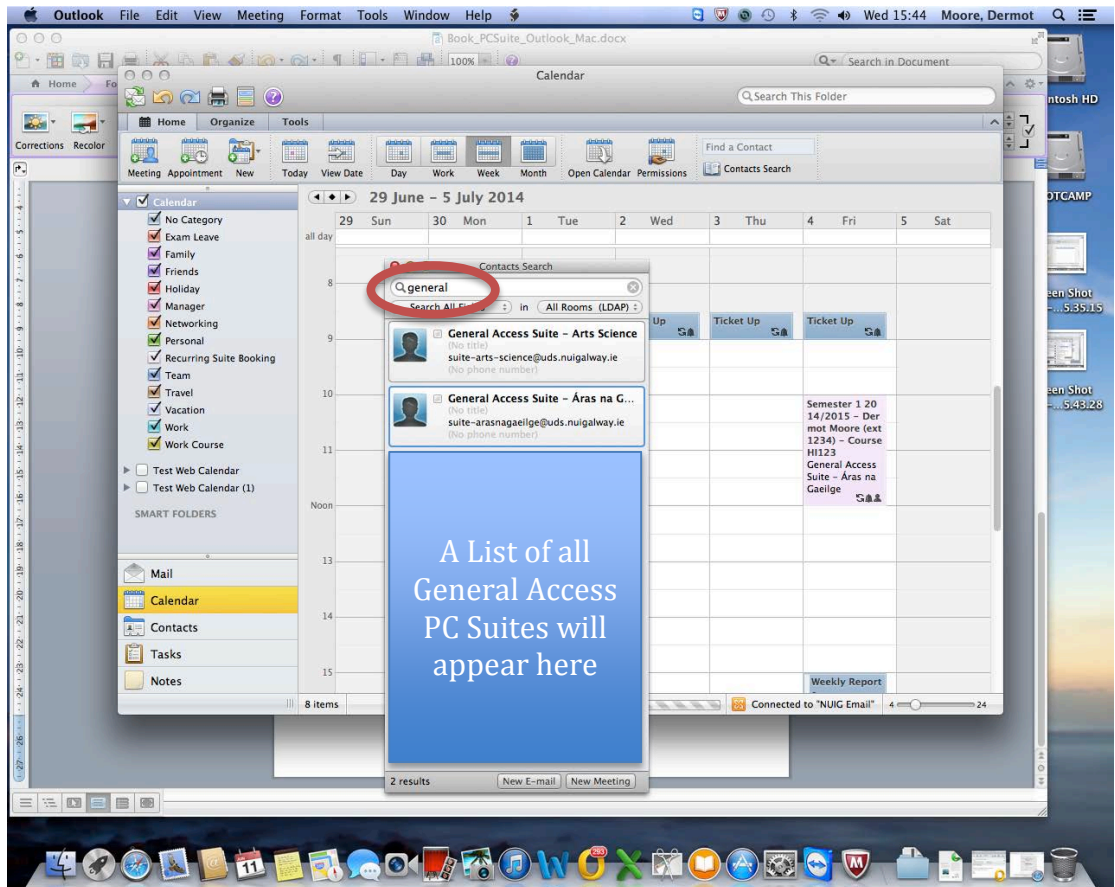

**STEP7** - Type in **General Access** which will populate with all of the PC Suites.

Choose the Suite you wish to book by clicking on it and choose to **Add to Meeting**

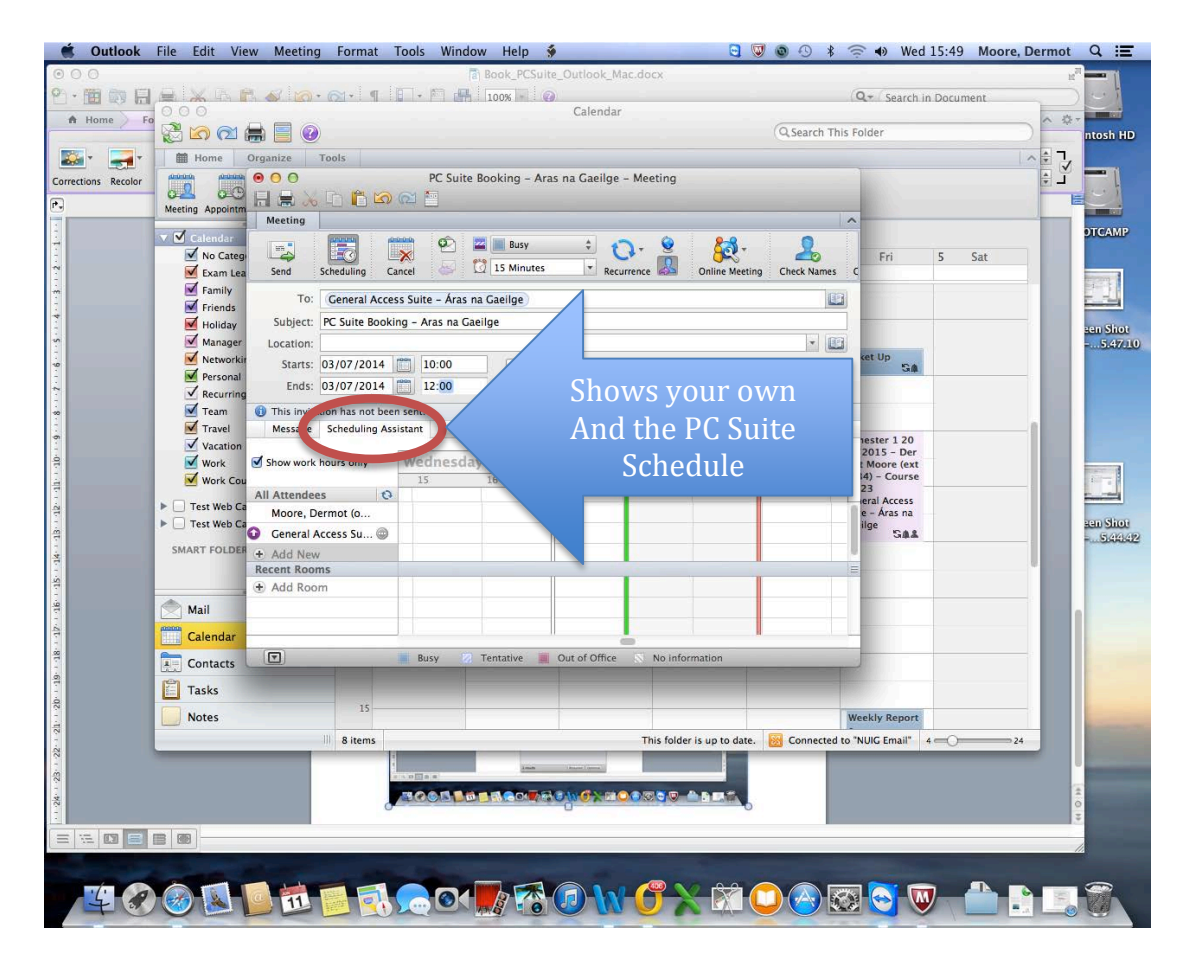

**STEP8** - Scheduling Assistant

Review the details to ensure they are correct. The **Scheduling Assistant** will show your own schedule and that of the resource. Busy slots will be in Blue.

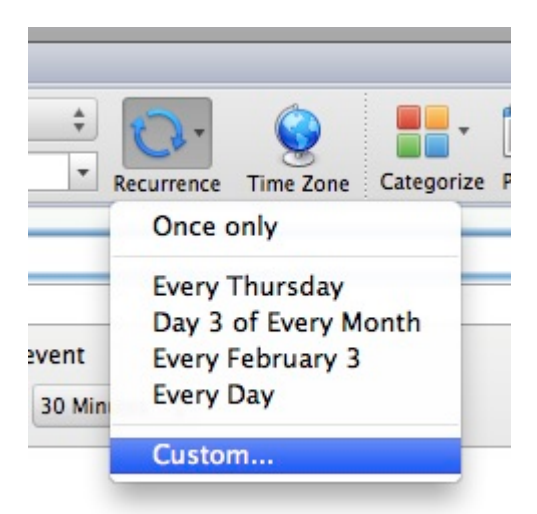

**STEP10** - If you wish to make a booking for more than 1 occasion i.e. A Semester Long booking

Click on **Recurrence** and then **Custom**

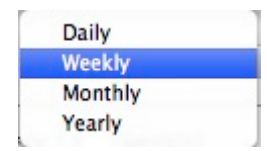

**STEP11 -** Choose the period with which the recurrence should occur.

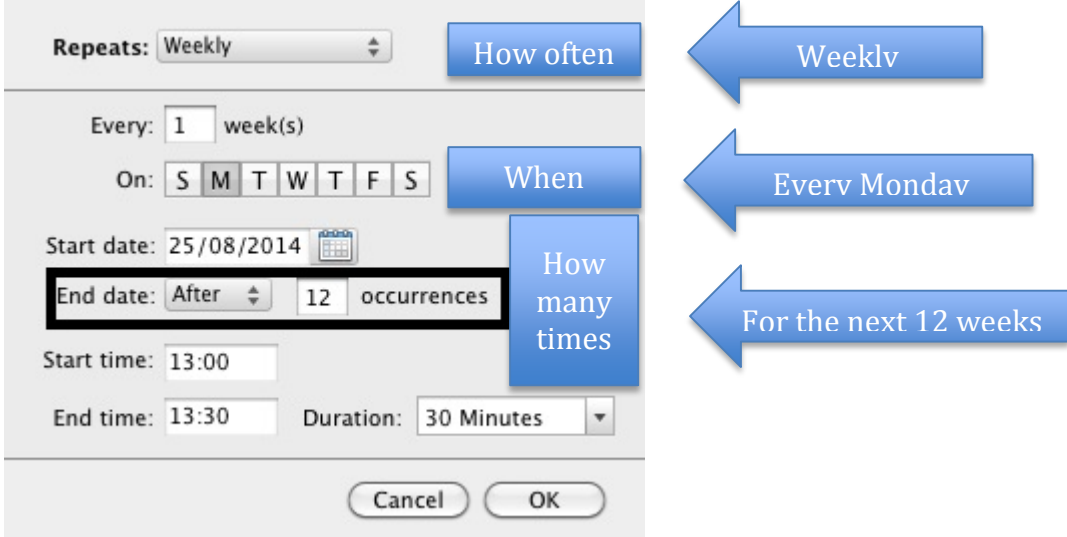

**STEP12** - Choose the Recurrence settings that are appropriate to your needs.

In the example above, 12 occurrences mean that the booking will happen once a week for 12 weeks.

Click **OK.**

| 000                                                                                                   | Calendar                                                                                                   |                                                                                                    |                           |                                |                                                                          |                                                                     |                            |  |  |
|----------------------------------------------------------------------------------------------------|----------------------------------------------------------------------------------------------------|----------------------------------------------------------------------------------------------------|---------------------------|--------------------------------|--------------------------------------------------------------------------|---------------------------------------------------------------------|----------------------------|--|--|
| 恐めの高目<br>$\odot$                                                                                      |                                                                                                    |                                                                                                    |                           |                                |                                                                          | Q Search This Folder                                                |                            |  |  |
| 篇<br>Organize<br>Home                                                                                 | <b>Tools</b>                                                                                               |                                                                                                    |                           |                                |                                                                          |                                                                     | $\lambda$                  |  |  |
| $\mathbf{F}$<br>$\overline{\mathbf{a}^{\mathbf{0}}}$<br>$\sigma$<br>Meeting Appointment<br><b>New</b> | piniminin<br>E<br><b>ONIHONE</b><br>E<br>H<br>Today<br><b>View Date</b><br>Day                             | $\begin{tabular}{ c c } \hline \quad \quad & \quad \quad & \quad \quad \\ \hline \quad \quad & \quad \quad & \quad \quad \\ \hline \quad \quad & \quad \quad & \quad \quad \\ \hline \quad \quad & \quad \quad & \quad \quad \\ \hline \end{tabular}$<br>ara-ara<br>H<br>Work<br>Week | m<br><b>Hill</b><br>Month | U<br>Open Calendar Permissions | Find a Contact<br>Contacts Search                                        |                                                                     |                            |  |  |
| <b>V</b> Calendar                                                                                     | $\begin{array}{c} \hline \begin{array}{ccc} \bullet & \bullet & \bullet \end{array} & \bullet \end{array}$ | 29 June - 5 July 2014                                                                                                    |                           |                                |                                                                          |                                                                     |                            |  |  |
| No Category<br>Exam Leave<br><b>V</b> Family                                                          | 29<br>Sun<br>all day                                                                                       | 30<br>Mon                                                                                                    | $\mathbf{1}$<br>Tue       | Wed<br>$\overline{2}$          | 3<br>Thu                                                                 | $\overline{4}$<br>Fri                                               | 5<br>Sat                   |  |  |
| $\blacktriangleright$ Friends<br>Holiday<br>Manager                                                   | $\mathcal{R}$                                                                                              |                                                                                                    |                           |                                |                                                                          |                                                                     |                            |  |  |
| V Networking<br>Personal<br>Recurring Suite Booking                                                   | $\circ$                                                                                                    | <b>Ticket Up</b><br>SA                                                                                                    | <b>Ticket Up</b><br>SA    | <b>Ticket Up</b><br>SA         | <b>Ticket Up</b><br>SA                                                   | <b>Ticket Up</b><br>SA                                              |                            |  |  |
| $\sqrt{\ }$ Team<br><b>V</b> Travel<br>Vacation                                                       | 10                                                                                                    |                                                                                                    | Test                      |                                | PC Suite Booki                                                           | Semester 1 20                                                       |                            |  |  |
| <b>V</b> Work<br>Work Course                                                                          | 11                                                                                                    |                                                                                                    |                           | The<br>Resource                | $ng - Aras p$ <sup>G</sup><br>aeilge<br>GA PC Su e - Ar<br>as na Ga ilge | $14/2015 - Der$<br>mot Moore (ext<br>1234) - Course<br><b>HI123</b> |                            |  |  |
| <b>Test Web Calendar</b><br>Test Web Calendar (1)                                                     | Noon                                                                                                    |                                                                                                    |                           | booking                        |                                                                          | <b>General Access</b><br>Suite - Áras na<br>Gaeilge<br><b>SAA</b>   |                            |  |  |
| <b>SMART FOLDERS</b>                                                                                  |                                                                                                    |                                                                                                    |                           | appears in<br>your own         |                                                                          |                                                                     |                            |  |  |
| Mail                                                                                                  | 13                                                                                                    |                                                                                                    | calendar                  |                                |                                                                          |                                                                     |                            |  |  |
| Calendar<br><b>Contacts</b><br>$\frac{1}{2}$                                                          | 14                                                                                                    |                                                                                                    |                           |                                |                                                                          |                                                                     |                            |  |  |
| <b>Tasks</b>                                                                                          |                                                                                                    |                                                                                                    |                           |                                |                                                                          |                                                                     |                            |  |  |
| <b>Notes</b>                                                                                          | 15                                                                                                    |                                                                                                    |                           |                                |                                                                          | <b>Weekly Report</b>                                                |                            |  |  |
|                                                                                                    | 9 items                                                                                                    |                                                                                                    |                           | Sync pending for this folder.  |                                                                          | Connected to "NUIG Email"                                           | $4$ – $\circ$ – –<br>$-24$ |  |  |

**STEP13** - Categorize

The booking will appear in your calendar.

You may wish to **categorize** the booking so as to distinguish between your own bookings and that of the resource.

See the FAQs for more information.

| Outlook Web App                                                                                         |                                                                                                    |                   |                                 |              |                                                    |          |                                                                          |  |
|----------------------------------------------------------------------------------------------------|----------------------------------------------------------------------------------------------------|-------------------|---------------------------------|--------------|----------------------------------------------------|----------|--------------------------------------------------------------------------|--|
|                                                                                                    | Calendar > Calendar (Swiwal Access Salte + Education Lower + Ground Roor + 0101) August 2014 - Tay Newton 2014 |                   |                                 |              |                                                    |          | Only ratendar information from 22/01/0914 - 23/05/2015 can be displayed. |  |
| August 2014 *<br><b>NBBREMU</b><br>0.0000000<br>10 11 12 11 14 15 16<br>17 最终的加盟县<br>*******<br>其相似如肿动脉 | GeneTeday [3] [3] [3]<br>Schoole all                                                                           |                   |                                 |              | Time 204K JUTO Dublin, Edinburgh, Lisbon, London M |          |                                                                          |  |
|                                                                                                    | < > 31 strday                                                                                                  | 01 monday         | 02 turnity                      | 03 wednesday | 04 thursday                                        | 05 frday | 06 saturday                                                              |  |
|                                                                                                    | w                                                                                                    |                   |                                 |              |                                                    |          |                                                                          |  |
|                                                                                                    | 07%                                                                                                    |                   |                                 |              |                                                    |          |                                                                          |  |
|                                                                                                    | 08 <sup>00</sup>                                                                                               |                   |                                 |              | How                                                |          |                                                                          |  |
|                                                                                                    | 09 m                                                                                                    |                   |                                 |              | typically a                                        |          |                                                                          |  |
|                                                                                                    | 10%                                                                                                    | Joe Bloggs-CT000- |                                 |              | booking                                            |          |                                                                          |  |
|                                                                                                    | 11 <sup>10</sup>                                                                                               | Сомругая Бутанка  |                                 |              | looks in a<br>public                               |          |                                                                          |  |
|                                                                                                    | $12^{\circ}$                                                                                                   | $1848 - 1100$     |                                 |              | Calendar                                           |          |                                                                          |  |
|                                                                                                    |                                                                                                    |                   | Joe Boggs CTIM-Computer Systems |              |                                                    |          |                                                                          |  |

**STEP14** - Public view of Booking

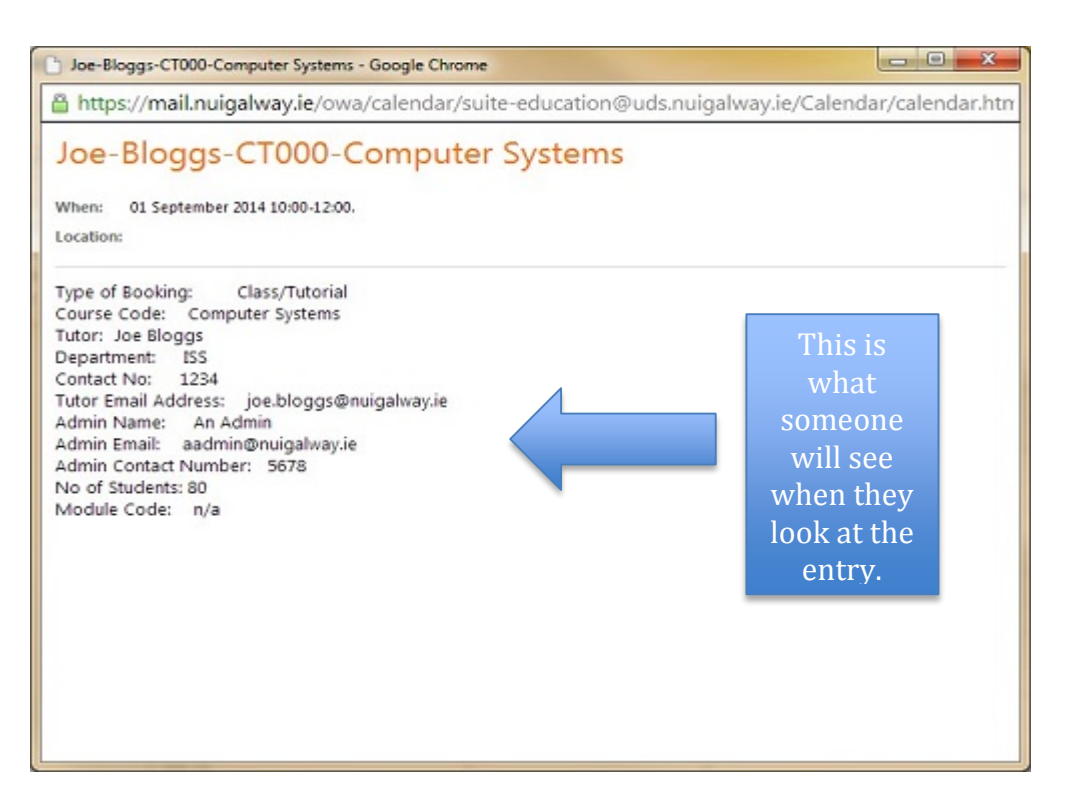

**STEP15**- Double click on the booking and you will see your details. List of PC Suites

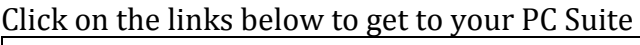

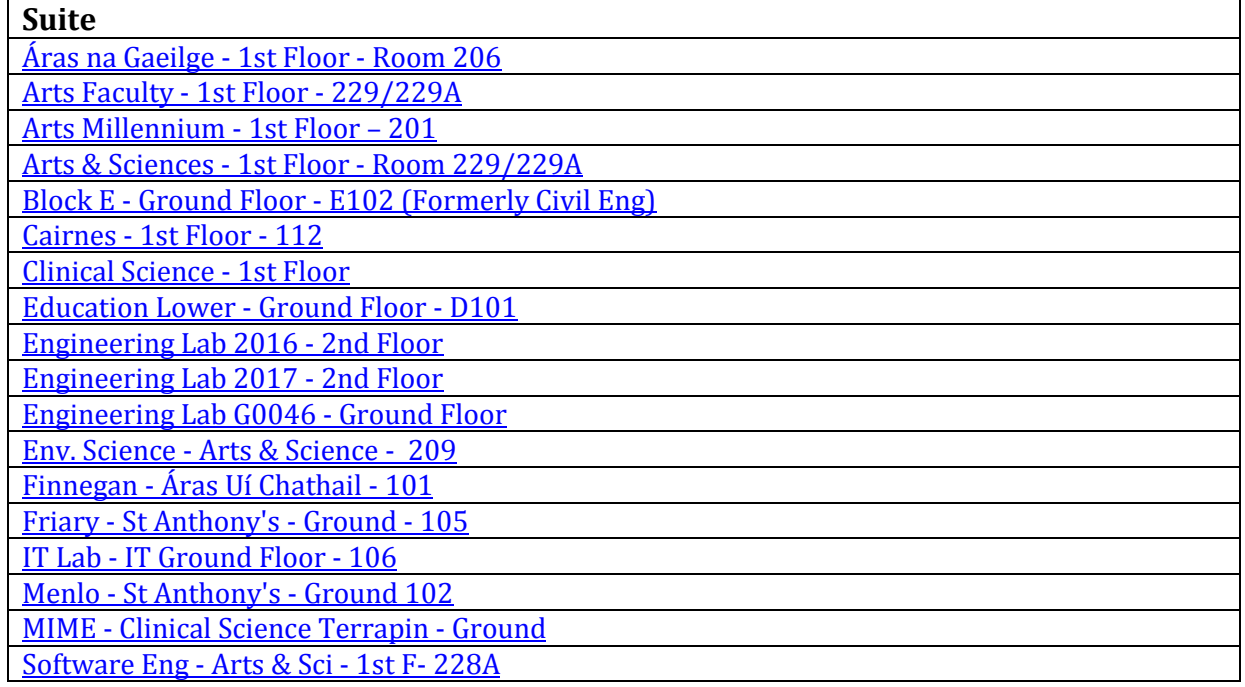